## **Qlik Q** [Whe](http://qlik.wm.edu/)re do I find a grant's overall balance?

## "Grant Management" tile  $\mathbf{l}$

From the Finance Stream in Qlik, navigate to the "Grant Management" tile (middle row, right side)

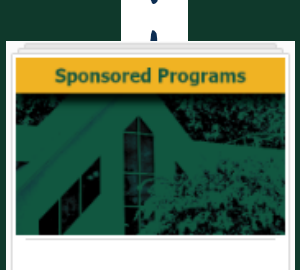

 $\blacktriangle$ 

 $\overline{\phantom{a}}$ 

**Grant Management** 

## **2** "Inception-to-Date Detail" Sheet<br>Within the Grant Management tile

Within the Grant Management tile, navigate to the "Inception-to-Date Detail" sheet (2nd from the left).

**Acct Category** 

Inception-to-Date

Detail

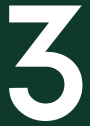

 $\overline{\mathscr{E}}$ 

 $\sqrt{2}$ 

 $\blacklozenge$ 

Account Category<br>
In the upper right side, there In the upper right side, there is a filter labeled "Acct Category." Select "Expense" and click the green check to confirm.

**Expense** 

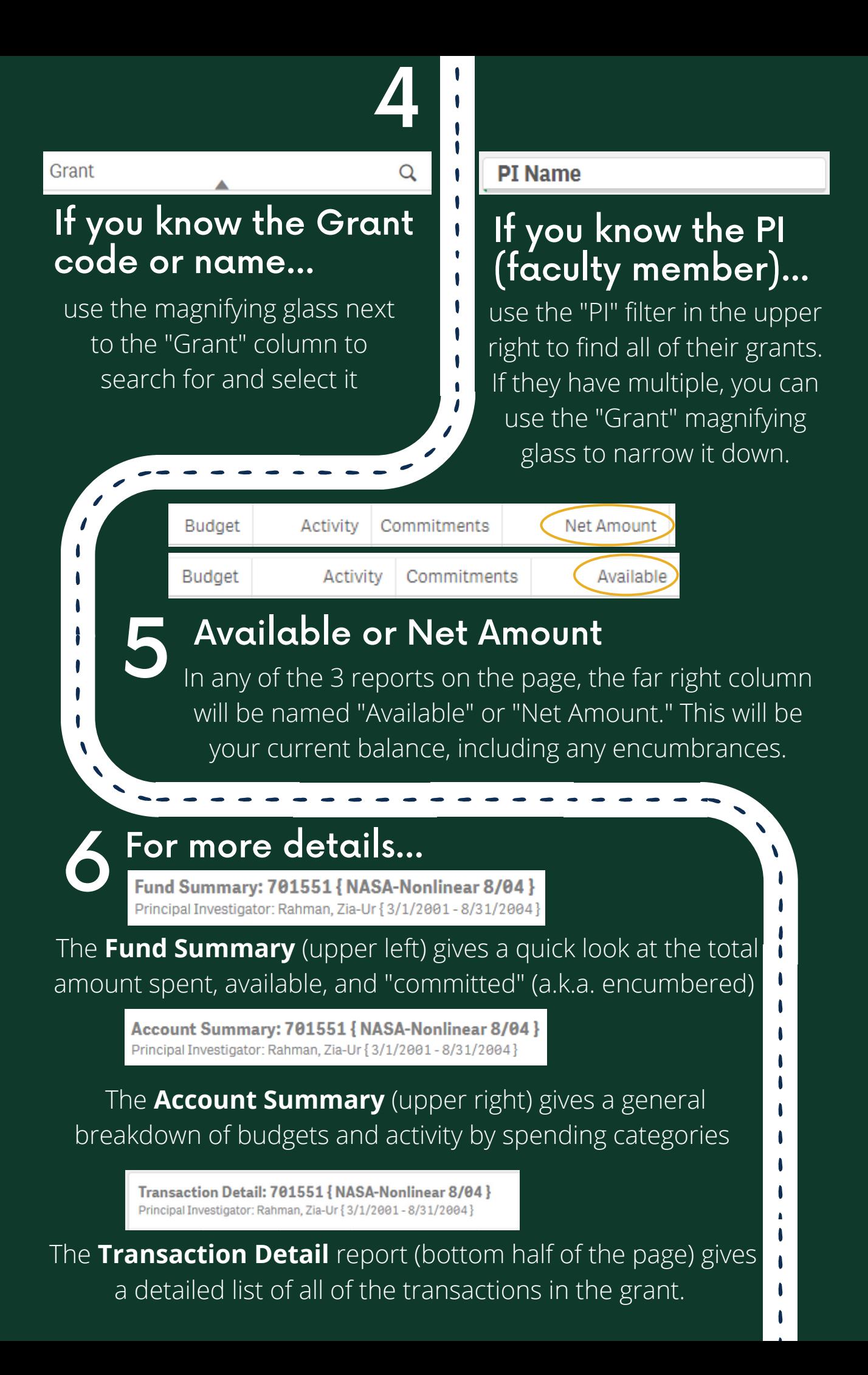